## PiRelay Controlling using Android App (PiRelay)

PiRelay is a Relay Shield for Raspberry pi. It is the best suitable device for making Home Automation and for controlling high power devices like motors, lights etc.

Using PiRelay Android App you can easily control PiRelay shield from anywhere from your Mobile Phone.

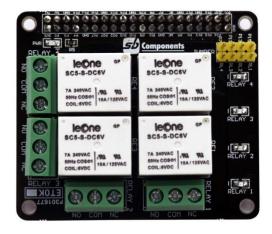

#### Features of PiRelay:

- 4 High quality Relay and loads up to 7A/240VAC
- LED's for indicating status of each relay
- 40-Pin Stacking Header for accessing GPIO of RPi.
- GPIO 4, GPIO 17, GPIO 27 and GPIO 22 are used for controlling Relay. But user can remove Relay Jumper and select custom GPIO pin.

#### Connecting PiRelay with PiRelay Android App:

- First follow the instructions for installing PiRelay in Raspberry Pi and Android Phone: <u>https://pirelay.jasonfindlay.com/</u>
- Add you Raspberry Pi IP in PiRelay App. Default is <u>http://raspberrypi/</u>, go to Settings -> Pi
  URL Addresses and change it to your Raspberry Pi IP i.e. <u>http://192.xxx.xxx.xxx</u>.

# PiRelay Project Document

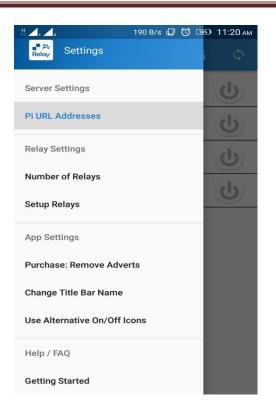

| lf you | ned to a Pi in the 'Setup Relays' settings menu.<br>are only controlling 1 Raspberry Pi, then you onl<br>to set the address for Pi 1. |
|--------|----------------------------------------------------------------------------------------------------|
| Pi 1:  | http://192.700.000                                                                                                    |
| Pi 2:  | Not Defined - Tap to set the URL for Pi 2                                                                                             |
| Pi 3:  | Not Defined - Tap to set the URL for Pi 3                                                                                             |
| Pi 4:  | Not Defined - Tap to set the URL for Pi 4                                                                                             |
| Pi 5:  | Not Defined - Tap to set the URL for Pi 5                                                                                             |
|        |                                                                                                    |

• Set number of Relays i.e. 4

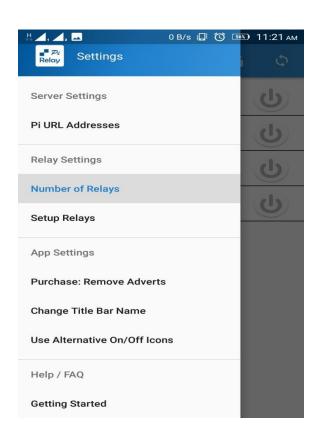

• Setup each Relay as per Wiring Pi. Because PiRelay App is using WiringPi GPIO numbering.

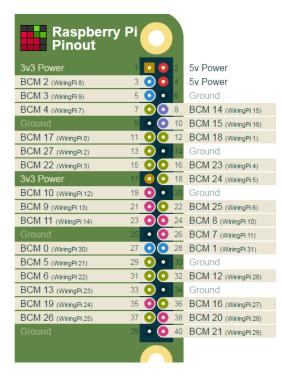

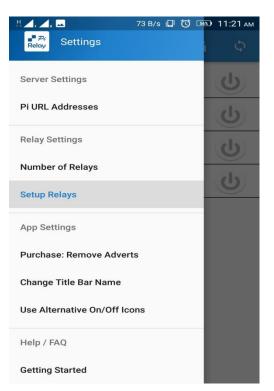

| ₩, , , .                                                   | 270 B/s 🗐 🔞 💷 11:22 ам  |  |  |  |  |
|------------------------------------------------------------|-------------------------|--|--|--|--|
| ← Setu                                                     | p Relay 1               |  |  |  |  |
| Define the options below to setup the relay functionality. |                         |  |  |  |  |
| Relay Label:                                               | Relay 1                 |  |  |  |  |
| Assinged Pi:                                               | Pi 1 👻                  |  |  |  |  |
| WiringPi Pin #:                                            | 3 🗸                     |  |  |  |  |
| Relay Icon:                                                | -                       |  |  |  |  |
| Relay Type:                                                | Active High 👻           |  |  |  |  |
| Pulse Relay:                                               | i.e. Toggle On then Off |  |  |  |  |
|                                                            |                         |  |  |  |  |

| # _,                                                       | 176 B/s 🚚 🚫 🚥 11:22 ам  |  |  |  |  |
|------------------------------------------------------------|-------------------------|--|--|--|--|
| ← Setu                                                     | p Relay 2               |  |  |  |  |
| Define the options below to setup the relay functionality. |                         |  |  |  |  |
| Relay Label:                                               | Relay 2                 |  |  |  |  |
| Assinged Pi:                                               | Pi 1 🔹                  |  |  |  |  |
| WiringPi Pin #:                                            | 2 •                     |  |  |  |  |
| Relay Icon:                                                | •                       |  |  |  |  |
| Relay Type:                                                | Active High 🔹           |  |  |  |  |
| Pulse Relay:                                               | i.e. Toggle On then Off |  |  |  |  |

### **PiRelay Project Document**

| H 🗐 1 🗾 2 🚥       | 176 B/s 🗐 🚫 🎰 11:22 ам                     | H 🛋 , 🛋 , 🖂       | 117 B/s 🞜 🔞 🎰 11:22 ам                     |
|-------------------|--------------------------------------------|-------------------|--------------------------------------------|
| ← Setu            | p Relay 3                                  | ← Setu            | ıp Relay 4                                 |
| Define the optior | ns below to setup the relay functionality. | Define the option | ns below to setup the relay functionality. |
| Relay Label:      | Relay 3                                    | Relay Label:      | Relay 4                                    |
| Assinged Pi:      | Pi 1 🔹                                     | Assinged Pi:      | Pi 1 👻                                     |
| WiringPi Pin #:   | 0 -                                        | WiringPi Pin #:   | 7 -                                        |
| Relay Icon:       | · ·                                        | Relay Icon:       | · ·                                        |
| Relay Type:       | Active High 👻                              | Relay Type:       | Active High 👻                              |
| Pulse Relay:      | i.e. Toggle On then Off                    | Pulse Relay:      | i.e. Toggle On then Off                    |
|                   |                                            |                   |                                            |
|                   |                                            |                   |                                            |
|                   |                                            |                   |                                            |
|                   |                                            |                   |                                            |
|                   |                                            |                   |                                            |

• Now everything is ready, you can test the PiRelay App and PiRelay Shield.

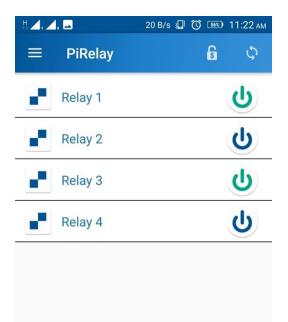